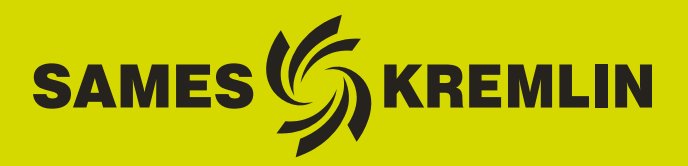

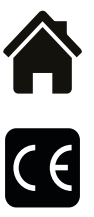

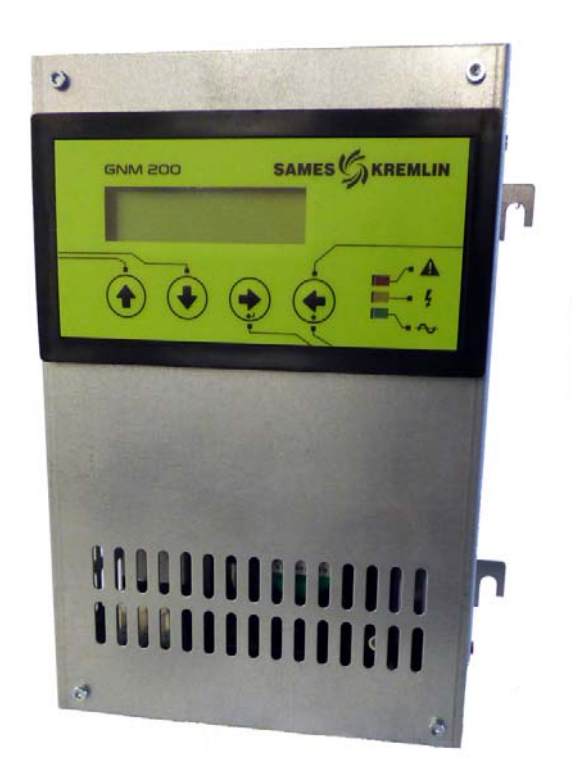

# **Manuale d'utilizzo**

# GNM 200 A **(V** ≥ **5.90) Modalità automatica di funzionamento**

**Questo prodotto è protetto dai brevetti francesi N° 2724787 e 2724786 che sono stati estesi per la copertura di Europa e Stati Uniti.**

SAMES KREMLIN **SAS -** 13, Chemin de Malacher - 38240 MEYLAN - FRANCE Tel. 33 (0)4 76 41 60 60 - www.sames-kremlin.com

Indice di revisione : K - Gennaio 2018 1 6213

Ogni comunicazione o riproduzione del presente documento, in qualsiasi forma, e qualunque utilizzo o comunicazione del relativo contenuto sono vietati, tranne previa autorizzazione scritta di SAMES KREMLIN.

Le descrizioni e le caratteristiche contenute nel presente documento possono essere modificate senza preavviso e non impegnano in alcun modo SAMES KREMLIN.

**©** SAMES KREMLIN **2003**

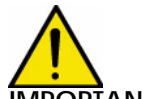

**IMPORTANTE : SAMES KREMLIN** SAS è dichiarata organismo di formazione presso il **Ministero del lavoro.** 

> **Durante tutto il corso dell'anno, sono previsti corsi di formazione che permettono di acquisire il "know-how" indispensabile all'installazione e alla manutenzione delle vostre attrezzature.**

> **Un catalogo è disponibile su semplice richiesta. Potrete così scegliere nella gamma di programmi di formazioni, il tipo di conoscenza o di competenza che corrisponde alle vostre esigenze e obiettivi di produzione.**

> **Queste formazioni possono essere dispensate presso vostro stabilimento o nel centro di formazione situato nella nostra sede di Meylan.**

**Servizio formazione: Tel.: 33 (0)4 76 41 60 04 E-mail : formation-client@sames-kremlin.com**

SAMES KREMLIN SAS redige il proprio manuale d'uso in lingua francese e ne cura la traduzione in inglese, tedesco, spagnolo, italiano e portoghese.

Le traduzioni in altre lingue vengono proposte con riserva; la società declina ogni responsabilità in questo senso.

Indice di revisione : K - Gennaio 2018  $\overline{a}$  2 6213

# **GNM 200 A** ( $V \ge 5.90$ )

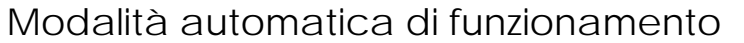

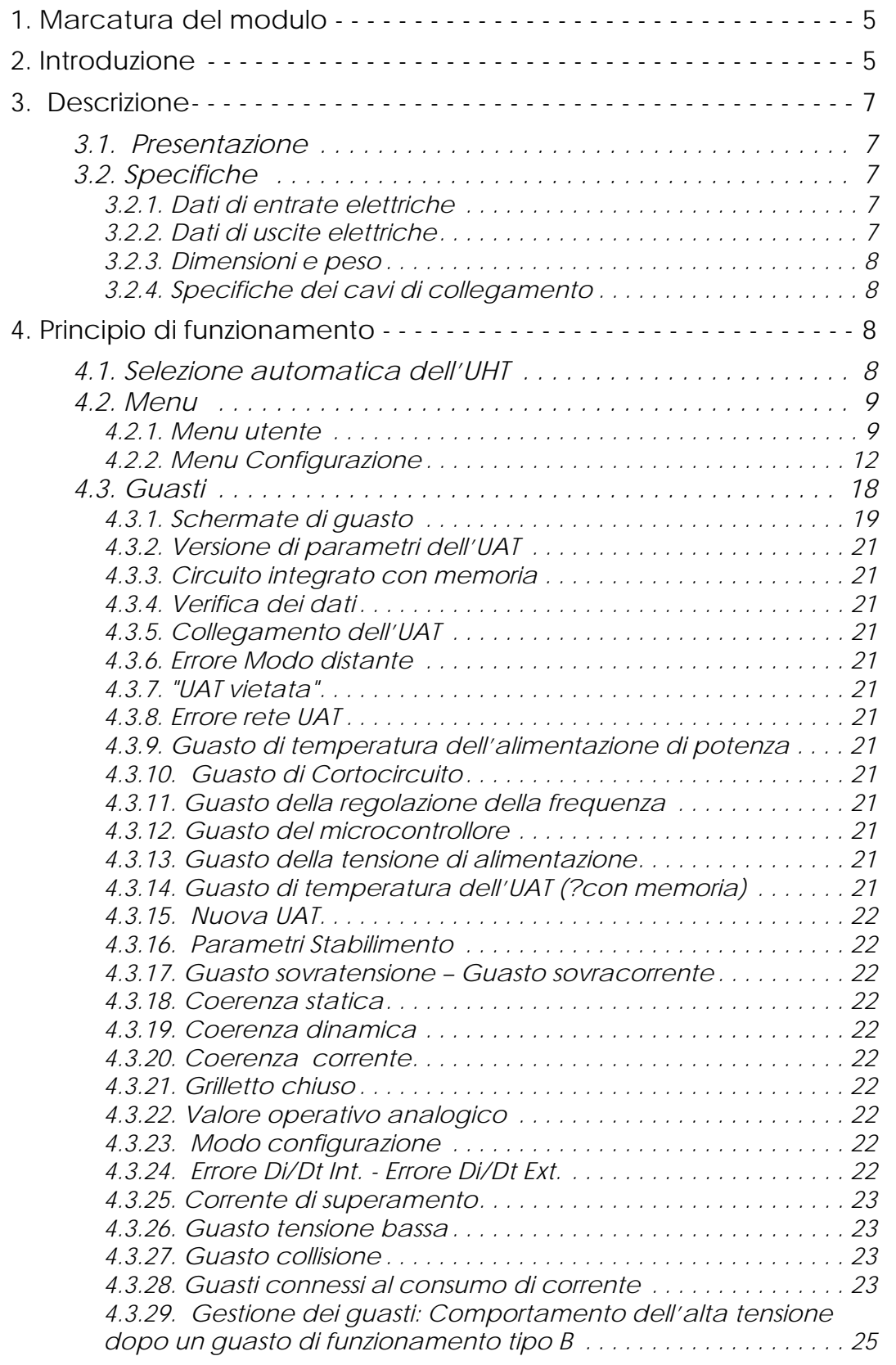

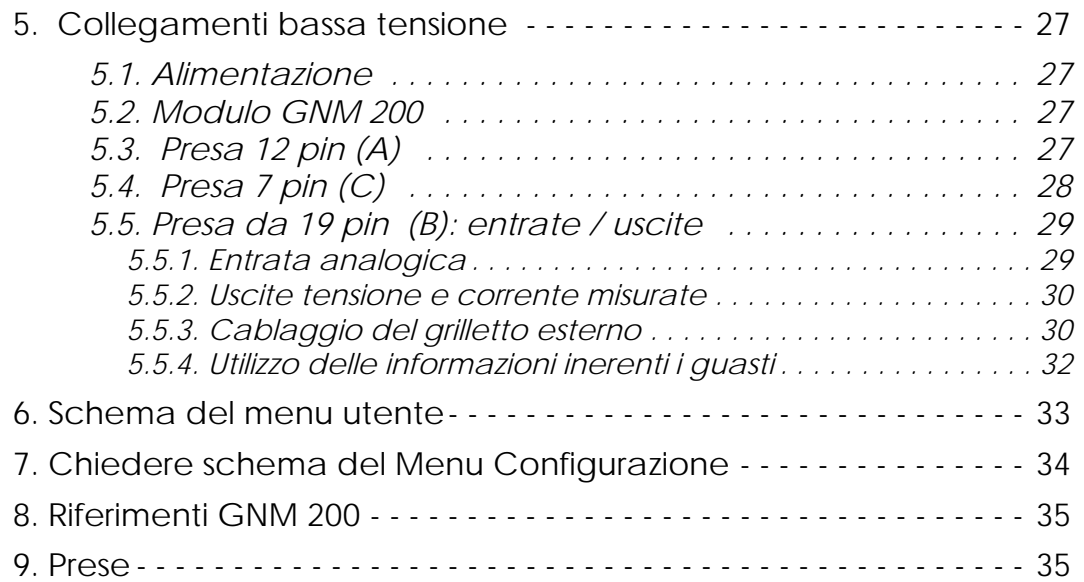

## <span id="page-4-0"></span>**1. Marcatura del modulo**

SAMES KREMLIN Meylan France CE 0080 GNM 200 A P/N: 1517071, 1517070, 1517069 o 1524481

**ISSeP05ATEX032X**\* (pour les équipements automatiques de pulvérisation électrostatique de peinture sans câble haute tension).

**ISSeP06ATEX032X**\* (pour les équipements automatiques de pulvérisation électrostatique de peinture avec câble haute tension).

 $\langle \mathbf{L} \rangle$   $\parallel$  (2) GD  $[FFx > 350mJ]$ 

Si noti che altri numeri di Attestato di certificazione CE simili possono essere specificati sulla marcatura poiché il GNM può essere utilizzato con diverse attrezzature.

Tale marcatura indica che questo modulo di comando consiste in materiale associato che deve essere installato **in assenza di Atmosfera Esplosiva (ATEX)** e contribuisce al funzionamento in sicurezza del materiale (polverizzatore / UHT) installato in Atmosfera Esplosiva ad esso collegato. Il funzionamento dell'attrezzatura è indicato nel manuale d'uso del polverizzatore.

\* Il simbolo X indica che il rispetto di una distanza di sicurezza (tra le parti ad AT del polverizzatore e tutti i pezzi collegati alla terra) specificata nel manuale d'uso del polverizzatore consente l'utilizzo in sicurezza di questa attrezzatura.

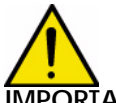

**IMPORTANTE : Incombe al cliente verificare le norme antincendio e di sicurezza locali applicabili durante il funzionamento del GNM 200.**

#### <span id="page-4-1"></span>**2. Introduzione**

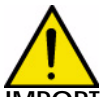

**IMPORTANTE : il GNM 200 non deve mai essere installato in atmosfera esplosiva. Deve essere installato all'esterno di una cabina ad una distanza minima di 1,5 m da qualsivoglia apertura.** Il GNM 200 è un modulo di comando che consente di pilotare l'alta tensione generata da una sezione ad alta tensione per la trasformazione della tensione denominata "Unité Haute Tension" (UHT – Unità Alta Tensione) Il GNM 200 deve essere utilizzato soltanto con UHT SAMES KREMLIN.

Esistono quattro riferimenti in base:

- La tensione di alimentazione 110 o 230 V.
- Le tipologie di rilevamento UHT:
	- sia UHT con resistenza di rilevamento.
	- sia UHT dotate di un circuito integrato di memoria di rilevamento.

Il GNM 200 è un modulo classificato IP 20. Questo tipo di GNM é previsto per essere installato in fondo all'armadio metallico tramite quattro ganci (contatto gancio/fondo all' armadio) ganci metallici sul modulo GNM perciò previsto.

**Il fondo dell'armadio deve essere collegato alla terra fin dall'inizio dell'installazione (cavo superiore o uguale a 6 mm2).**

Per un'altra configurazione (esempio, installazione su porta d'armadio), bisogna imperativamente che il modulo sia collegato alla terra dall'inizio dell'installazione da un cavo o una treccia metallica di sezione superiore o uguale a 6 mm2.

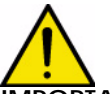

**IMPORTANTE : Per un uso in armadio, la temperatura ambiente deve essere inferiore a 45°C.**

**É fortemente sconsigliato mettere lo GNM accanto ad ogni fonte di calore, questo provocherebbe un aumento della sua temperatura interna e perciò un difetto di funzionamento.**

**Se tuttavia, lo GNM deve essere messo accanto ad una fonte di calore, prevedere un sistema di climatizzazione. La temperatura massima di uso è di 45°C nel caso di un'utilizzazione con un UHT 90Kv/100µA. Questa temperatura maxi dipende della potenza rilasciata, quindi del tipo di cascata / polverizzatore che comanda il GNM. La temperatura di stoccaggio : da 0°C a 70°C**

## <span id="page-6-0"></span>**3. Descrizione**

#### <span id="page-6-5"></span><span id="page-6-1"></span>**3.1. Presentazione**

Il GNM 200 è un modulo di comando munito di un microcontrollore. L'accensione di questo apparecchio e l'accesso alle funzioni ed ai parametri avvengono dal lato anteriore. Questo lato comporta un display di due righi, 4 pulsanti e 3 spie (led).

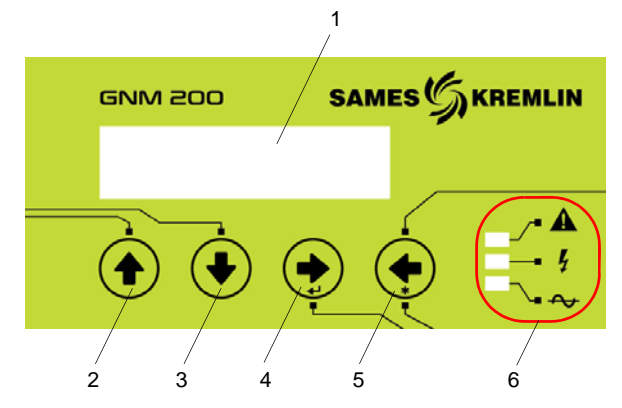

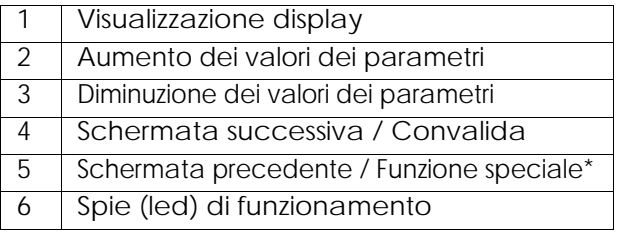

**Nota \* Le funzioni speciali sono descritte in questo manuale, nei rispettivi capitoli.** 

#### **Descrizione delle spie (led) di funzionamento**

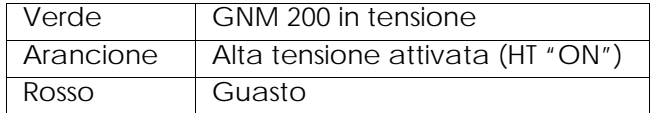

#### <span id="page-6-2"></span>**3.2. Specifiche**

<span id="page-6-3"></span>3.2.1. Dati di entrate elettriche

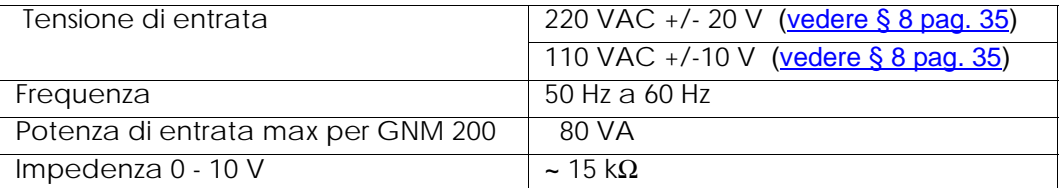

#### <span id="page-6-4"></span>3.2.2. Dati di uscite elettriche

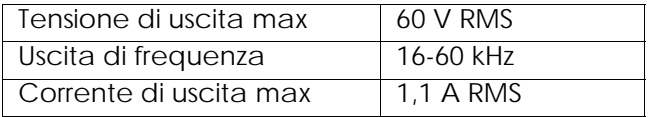

#### 3.2.3. Dimensioni e peso

<span id="page-7-0"></span>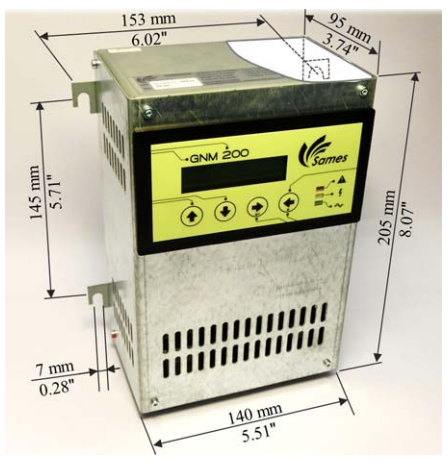

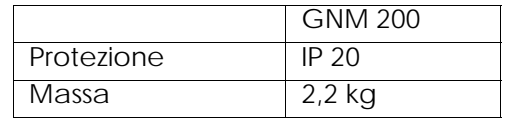

<span id="page-7-1"></span>3.2.4. Specifiche dei cavi di collegamento

- A Cavo bassa tensione (GNM 200 verso UHT)
	- Vedere manuale d'uso dell'UHT utilizzata
	- Presa maschio 12 pin ([vedere § 5 pag. 27](#page-26-4)) e ([vedere § 9 pag. 35\)](#page-34-3)

B – Cavi entrate / uscite (ex API)

- Cavi schermati per segnali analogici
- Presa femmina 19 pin ([vedere § 5 pag. 27](#page-26-4)) e ([vedere § 9 pag. 35\)](#page-34-3)

#### C – Cavo per presa 7 pin

- Cavo: senza specifiche
- <span id="page-7-2"></span>• Presa maschio 7 pin ([vedere § 5 pag. 27\)](#page-26-4)

#### **4. Principio di funzionamento**

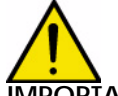

**IMPORTANTE : Le schermate riportate in questo documento sono date a titolo di esempio**

#### <span id="page-7-3"></span>**4.1. Selezione automatica dell'UHT**

**Il GNM 200 controlla sistematicamente la presenza di UHT a cui è collegato**

Se l'UHT è staccata, viene visualizzato il seguente messaggio

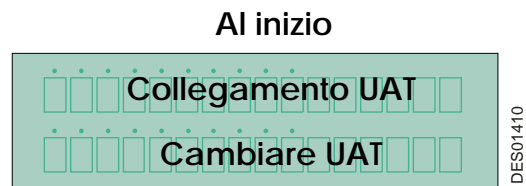

#### **Al inizio Durante il funzionamento**

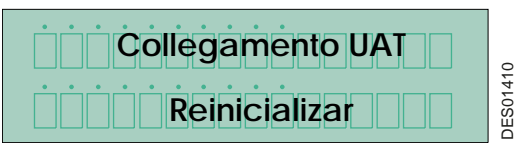

Nel caso in cui il programma non sia autorizzato ad utilizzare l'UHT rilevata, viene visualizzato il seguente messaggio

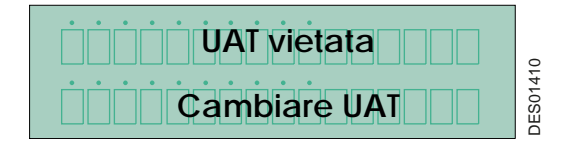

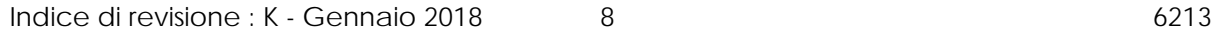

Se il controllore rileva una nuova famiglia di UHT, visualizza il riferimento di questa UHT e ne chiede la convalida.

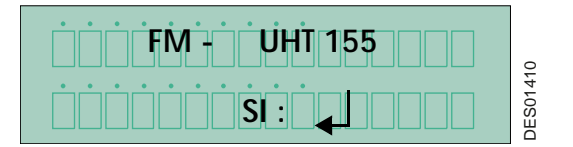

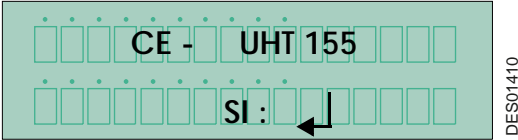

**UHT 155** è il nome dell'UHT. **FM** vuol dire che si tratta di un'omologazione FM e **CE** che si tratta di un'omologazione CE.

La convalida si effettua premendo il tasto 4  $\bullet$  veder[e § 3.1 pag. 7](#page-6-5). Al momento della convalida, i parametri "stabilimento" (vedere § 4.[2.2.14 pag. 17](#page-16-0)) sono caricati nel GNM 200 :

- a partire dal circuito integrato con memoria dell'UHT
- <span id="page-8-0"></span>• o a partire dal programma del GNM

#### **4.2. Menu**

Dopo aver riconosciuto l'UHT, il GNM 200 dà accesso al menu utente.

<span id="page-8-2"></span><span id="page-8-1"></span>4.2.1. Menu utente

Viene visualizzato nel display come segue:

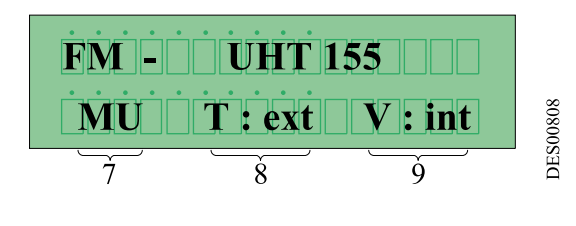

Nel secondo rigo del display viene visualizzato il modo di funzionamento del GNM 200.

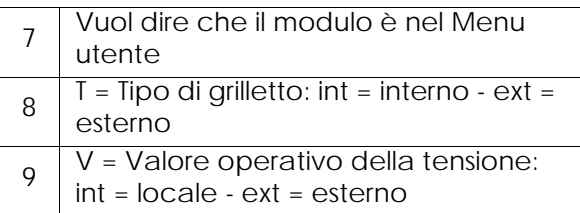

Per fare scorrere il menu, premere il tasto 4 [vedere § 3.1 pag. 7](#page-6-5)

4.2.1.1. Regolazione del valore operativo della tensione La regolazione del valore operativo della tensione si effettua premendo i tasti 2 $\triangle$  e [vedere § 3.1 pag. 7](#page-6-5)

Per fare scorrere il menu, premere il tasto 4 [vedere § 3.1 pag. 7](#page-6-5)

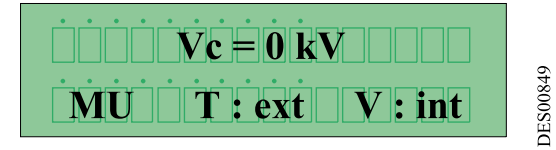

- •Vc in valore operativo interno (V: int)
- •Va in valore operativo esterno (V: ext)

In caso di pilotaggio per consegna di tensione esterna, lo schermo affigge questa valore operativa esterna.

Tasto 4 [vedere § 3.1 pag. 7](#page-6-5) consente di andare alla schermata successiva.

<span id="page-9-0"></span>4.2.1.2. Regolazione del valore operativo della corrente.

La regolazione del valore operativo della corrente si effettua premendo i tasti 2  $\triangle$  e 3  $\Box$ . Per fare scorrere il menu, premere il tasto  $4 \rightarrow$  [vedere § 3.1 pag. 7](#page-6-5)

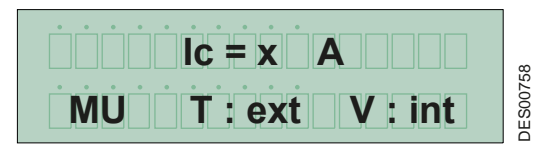

La visualizzazione di questa schermata dipende dalla configurazione dell'UHT collegata.

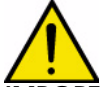

**IMPORTANTE : In caso di un'installazione a carica interna (con solvente o a base d'acqua circuito isolato) il valore operativo di lc deve sistematicamente essere superiore a lo.**

4.2.1.3. Regolazione del superamento del valore operativo della corrente (o disgiunzione corrente).

La regolazione del superamento del valore operativo della corrente si effettua premendo i tasti  $2 \triangleleft e 3 \triangleleft$ .

Per fare scorrere il menu, premere il tasto 4 [vedere § 3.1 pag. 7](#page-6-5)

La visualizzazione di questa schermata dipende dalla configurazione dell'UHT collegata.

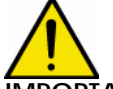

**IMPORTANTE : In caso di un'installazione a carica interna (con solvente o a base d'acqua circuito isolato) il valore operativo di lc deve sistematicamente essere superiore a lo. Sicurezza: il valore di questa regolazione deve essere inferiore al valore Ic (ve[dere § 4.2.1.2 pag.](#page-9-0) [10](#page-9-0)). COULT COURT CONSECT SE EN CONSECT SE EN CONSECT SE AN ENGLISTANTE: In caso di un'installazione a carica interna (con solvento isolato) il valore operativo di le deve sistematicamente esserentiale concretivo della configu** 

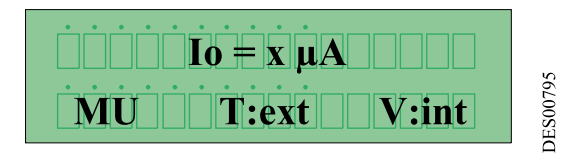

4.2.1.4. Visualizzazione degli ultimi 96 eventi (guasti)

Nel primo rigo, si può leggere l'ultimo guasto verificatosi "Storico 0". Il fatto di premere i tasti 2 e 3 [vedere § 3.1 pag. 7](#page-6-5) consente di fare scorrere gli altri 95 guasti verso l'alto o verso il basso. Il guasto che ha l'indice inferiore è il più recente.

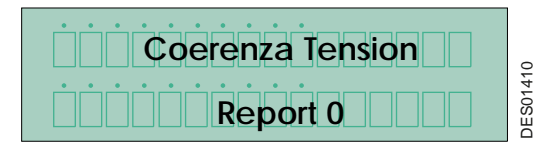

4.2.1.5. Visualizzazione della tensione e della corrente ad alta tensione quando il grilletto è attivato. Quando l'alta tensione è attiva, il display visualizza ad esempio 50 kV di tensione e 45 µA di corrente.

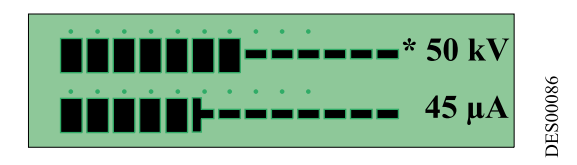

Il segno "\*" indica il modo di regolazione utilizzato dal sistema.

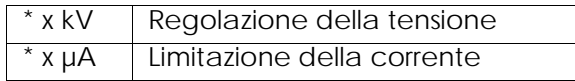

#### <span id="page-11-0"></span>4.2.2. Menu Configurazione

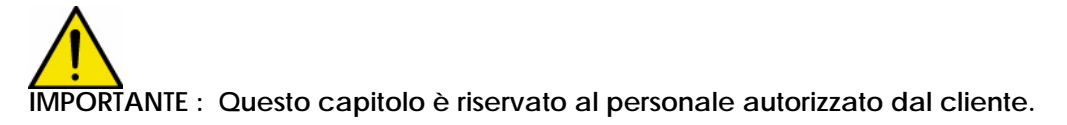

#### **L'entrata nel Menu Configurazione mette l'alta tensione fuori servizio. Se non viene azionato nessun tasto per più di un minuto, il modo utente viene ripristinato automaticamente e tutti i parametri modificati vengono registrati.**

Il Menu Configurazione consente di accedere all'impostazione dei parametri del GNM 200. L'accesso al menu avviene tramite un codice a 4 cifre. Il "CODICE STABILIMENTO" è "1111".

Per avere accesso al Menu Configurazione, premere al contempo i tasti 4  $\rightarrow$  e 5  $\rightarrow$  [vedere §](#page-6-5) [3.1 pag. 7](#page-6-5) fino a fare apparire la seguente schermata:

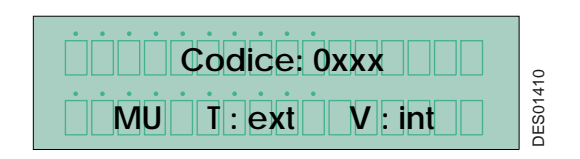

#### <span id="page-11-1"></span>4.2.2.1. Inserimento del codice

Fare scorrere la prima cifra verso l'alto o verso il basso tramite i tasti 2 $\bigoplus$  e 3 $\bigcup$  ve[dere § 3.1 pag.](#page-6-5) [7](#page-6-5).

Selezionare con il tasto 4 [vedere § 3.1 pag. 7](#page-6-5), quindi passare alla cifra successiva, e così di sequito. In caso di errore, premere il tasto 5

Convalidare il codice premendo il tasto 4 [vedere § 3.1 pag. 7](#page-6-5). Dopo aver inserito il codice correttamente e dopo averlo convalidato, il programma entra nel "Menu Configurazione" e visualizza:

4.2.2.2. UHT con memoria di rilevamento

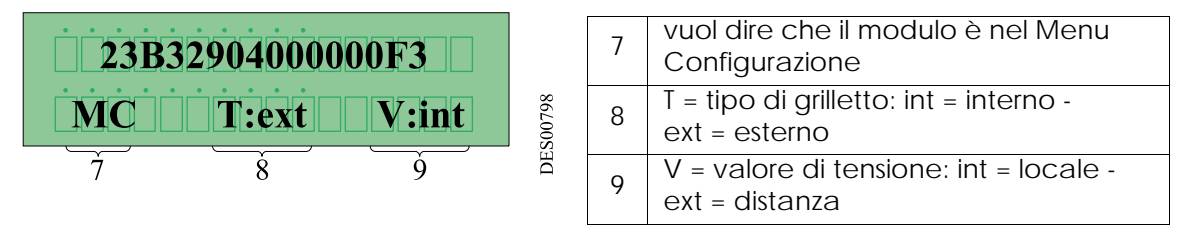

Questa schermata è accessibile soltanto per le UHT munite di un circuito integrato con memoria. Ogni circuito integrato ha un proprio numero di fabbricazione (16 caratteri esadecimali). Le caratteristiche delle UHT sono registrate in questa memoria. (Questo numero è indicato a titolo di esempio ed è diverso per ogni UHT).

#### 4.2.2.3. UHT con memoria di rilevamento e sensore di temperatura

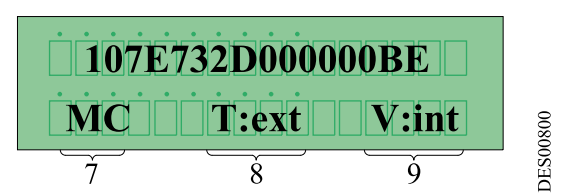

Questa schermata è accessibile soltanto per le UHT munite di un circuito integrato con memoria e di un sensore di temperatura. Ogni circuito integrato ha un proprio numero di fabbricazione (16 caratteri esadecimali). Le informazioni sono elaborate direttamente dal GNM 200 in modo tale da seguire i cambiamenti della temperatura e le relative protezioni (ad esempio, superamento della temperatura massima dell'UHT ).

(Questo numero è indicato a titolo di esempio ed è diverso per ogni UHT).

#### 4.2.2.4. Parametro – P4 : modo di riconoscimento

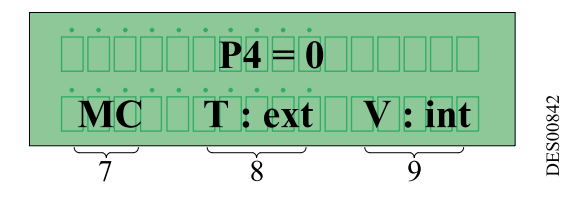

Il parametro P4 definisce il modo di riconoscimento di un'impostazione di guasto di tipo B [\(vedere § 4.3.1 pag. 19\)](#page-18-1).

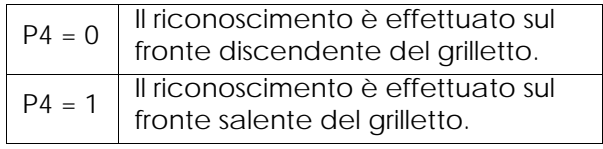

<span id="page-13-0"></span>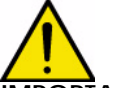

**IMPORTANTE : Questo parametro è impostato su 1 "grilletto esterno" nei parametri di stabilimento. Ciò vieta l'alimentazione in alta tensione quando il valore operativo della tensione è presente senza segnale del grilletto esterno.**

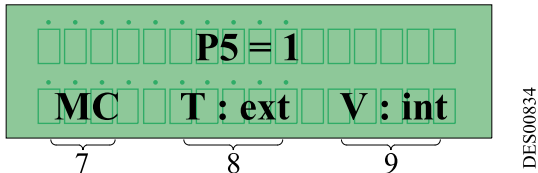

Questo parametro definisce il modo in cui si inserisce l'alta tensione:

• P5 = 1 grilletto chiamato "esterno". Questa modalità di funzionamento corrisponde alla maggior parte dei casi d'utilizzo. L'alimentazione alta tensione viene attivata mediante un' "Entrata/uscita Tutto o Niente" (contatto a vuoto, 12 o 24 V a seconda del tipo di collegamento, [vedere § 5 pag. 27](#page-26-4) per gli schemi di cablaggio).

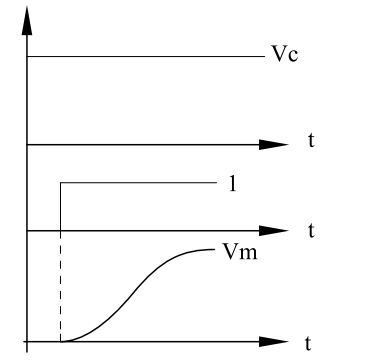

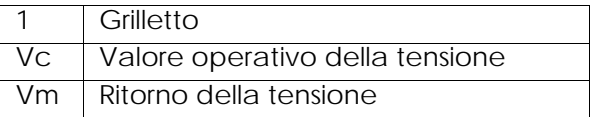

• **P5 = 0 grilletto chiamato "interno"**. L'alta tensione è attiva soltanto se il valore operativo è superiore a 20kV e sarà interrotta soltanto quando il valore operativo sarà inferiore a 15 kV.

**DES00089** 

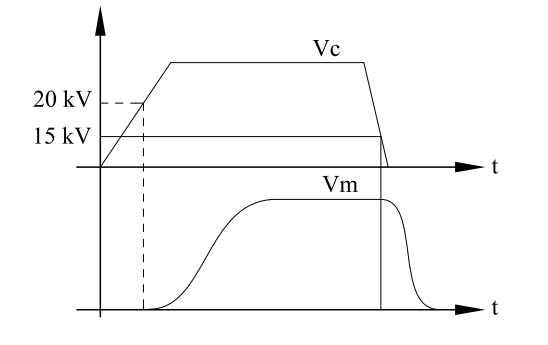

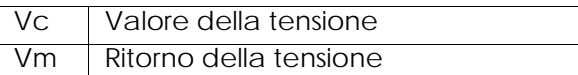

**IMPORTANTE : L'azzeramento di questo parametro deve avvenire soltanto dopo essersi assicurati che corrisponda alla modalità di funzionamento utilizzata, in presenza di alta tensione dovuta al valore operativo della tensione e non al grilletto.**

**DES00088** 

**Fare eventualmente riferimento allo schema elettrico dell'impianto per verificare l'assenza di un grilletto esterno.**

**Soltanto alcuni impianti tipo automobile utilizzano un programma specifico per il funzionamento con grilletto interno con gestione del valore operativo analogico.**

Indice di revisione : K - Gennaio 2018 14 6213

#### **Un errore di configurazione potrebbe comportare un guasto "Guasto grilletto". Grilletto chiuso al momento della messa in tensione.**

4.2.2.6. Parametro – P6: Valore operativo della tensione interno / esterno Questo parametro definisce l'origine ed il valore operativo della tensione.

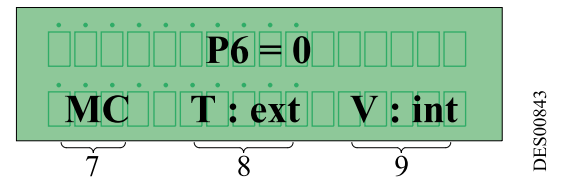

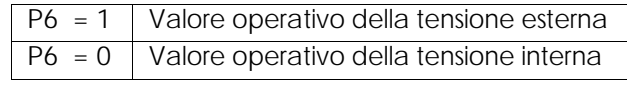

Il valore operativo esterno corrisponde al segnale nell'entrata analogica apposita del GNM 200. Questo valore operativo esterno deve essere allacciato al GNM 200, ([vedere § 5.5.1 pag.](#page-28-2) [29](#page-28-2) capitolo cablaggio) e proviene da un API oppure da un altro dispositivo. Il lato anteriore non può più essere utilizzato per regolare il valore operativo e visualizza il valore operativo letto nell'entrata analogica. Per difetto, la regolazione dello stabilimento impone il valore operativo interno.

4.2.2.7. Parametro P9: Riarmo di un guasto con l'entrata grilletto esterno Questo parametro è accessibile se il grilletto interno è attivo (P5=0).

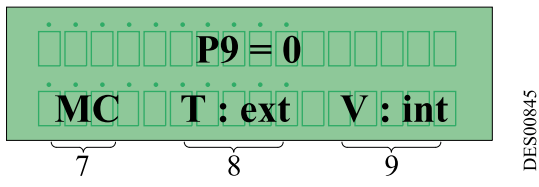

Questo parametro consente di riarmare un guasto utilizzando l'entrata del grilletto esterno invece del grilletto interno ([vedere § 4.3.26 pag. 23](#page-22-4)).

4.2.2.8. Parametro P10: Tipo di entrata analogica Questo parametro è disponibile soltanto se P6=1.

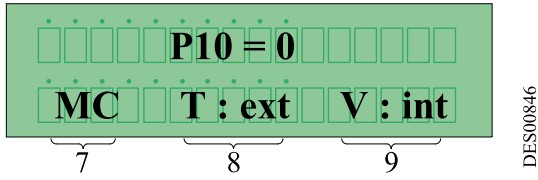

Questo parametro consente di definire la calibratura di segnale del valore operativo esterno nell'entrata analogica.

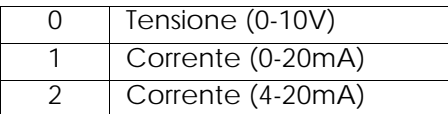

La scelta dell'entrata tensione o entrata corrente avviene mediante il connettore B tra le 2 opzioni:

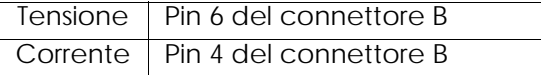

Indice di revisione : K - Gennaio 2018 15 6213

#### 4.2.2.9. Modo distante

Il controllo e la sorveglianza del GNM 200 possono essere pilotati a distanza grazie al collegamento di serie RS232.

La forma di questo collegamento RS232 è: 8 bit di dati, 1 bit di stop, nessuna parità.

• Parametro VP20 : velocità di trasmissione RS232

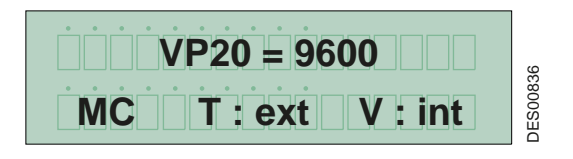

Il collegamento di serie non dipende dall'UHT collegata ed il parametro definito in stabilimento è di 9600 baud.

La velocità di trasmissione può essere fissata a 1200 – 2400 – 4800 – 9600 – 14400 – 19200 – 38400 baud.

• Parametro SP20: Numero di riconoscimento (slave) RS232

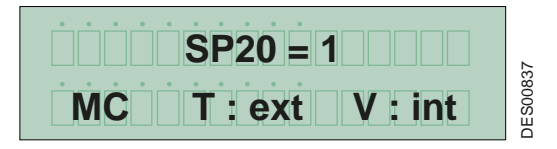

Il numero di riconoscimento (slave) del GNM 200 nella gestione del collegamento in serie può andare da 1 a 30. Per il protocollo contattare SAMES KREMLIN.

• Parametro TP20: Time Out

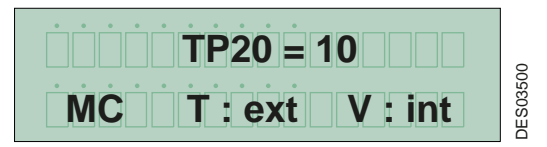

Time Out: tempo massimo per rilevare l'assenza di comunicazione in modalità distante.

#### 4.2.2.10. Lingua del paese

Si può cambiare la lingua dei commenti inerenti il GNM 200. Le lingue disponibile sono:

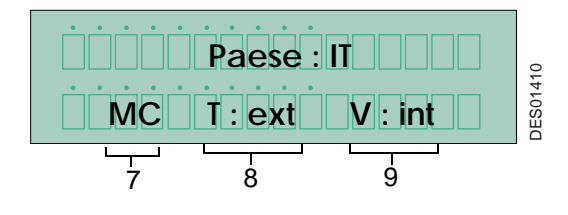

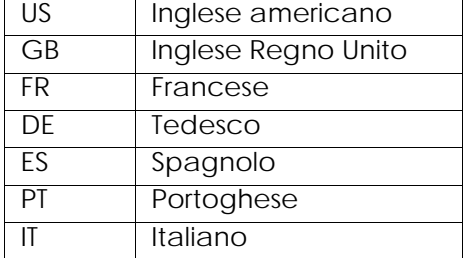

4.2.2.11. Codice del Menu Configurazione

Questa schermata consente di visualizzare e di modificare il codice per accedere al Menu Configurazione:

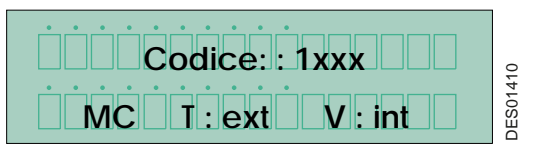

Seguire la procedura descritta in [vedere § 4.2.2.1 pag. 12](#page-11-1).

#### 4.2.2.12. Ritorno al Menu Utente

Da qualunque punto del Menu Configurazione, si può tornare al Menu Utente. Per tornare al menu Utente, premere contemporaneamente i tasti 4  $\rightarrow$  e 5  $\rightarrow$  v[edere § 3.1 pag. 7](#page-6-5) fino a farlo apparire.

([vedere § 4.2.1 pag. 9](#page-8-2))

4.2.2.13. Ritorno ai parametri di stabilimento

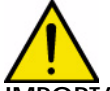

**IMPORTANTE : Tale operazione è consentita soltanto a personale autorizzato. Tale personale dovrà assicurarsi che ciò non comprometterà il funzionamento dell'impianto. Tutti i valori precedentemente modificati vengono sostituiti dai dati di stabilimento. Le impostazioni precedenti verranno definitivamente perse e il sistema rischia di non essere operativo.**

Il ritorno ai dati stabilimento è possibile soltanto alla messa in tensione del GNM 200, premendo contemporaneamente i tasti 4  $\rightarrow$  e 5  $\rightarrow$  [vedere § 3.1 pag. 7](#page-6-5) fino a fare apparire il messaggio "Parametri stabilimento".

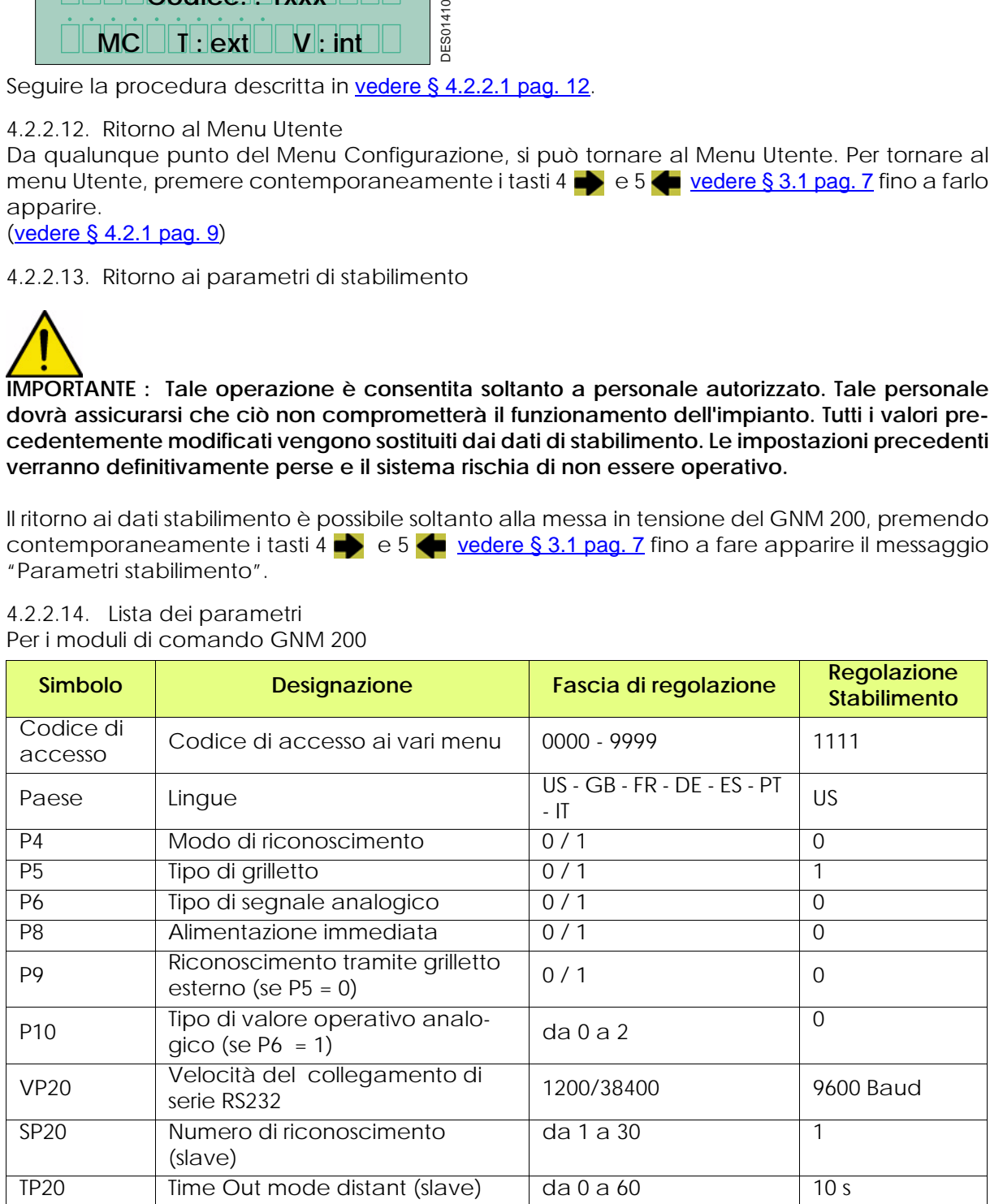

<span id="page-16-0"></span>4.2.2.14. Lista dei parametri Per i moduli di comando GNM 200

Per il GNM con memoria, i parametri di stabilimento sono in funzione dell'UHT e non del GNM.

Indice di revisione : K - Gennaio 2018 17 filled alla contra di controlle di controlle di controlle di controlle di controlle di controlle di controlle di controlle di controlle di controlle di controlle di controlle di co

#### <span id="page-17-0"></span>**4.3. Guasti**

L'ultimo guasto è visualizzato non appena si verifica. Tutti i guasti staccano l'alta tensione.

**Nota: Il sistema é in guasto quando il LED rosso è acceso. La visualizzazione del guasto sullo schermo consiste in un'indicazione che scompare soltanto premendo il tasto 4 [vedere § 3.1](#page-6-5) [pag. 7](#page-6-5) che prova che il riarmo è avvenuto dopo aver letto e convalidato il guasto; in caso contrario comparirà ad ogni interruzione dell'alta tensione.**

Vi sono tre tipi di guasti: i guasti di messa in tensione, i guasti di funzionamento tipo A e i guasti di funzionamento tipo B.

- I guasti di messa in tensione possono essere riarmati staccando e ripristinando (ON/OFF) l'alimentazione di rete del GNM 200.
- I guasti tipo B possono essere riarmati staccando e ripristinando il grilletto (ON/OFF) o reset esterno. Il premere il tasto 4 [vedere § 3.1 pag. 7](#page-6-5) consente soltanto di confermare la lettura del messaggio.
- I guasti tipo A richiedono:
	- 1 che si stacchi il grilletto (OFF)
	- 2 un'interruzione e un ripristino (On/OFF) dell'alimentazione di rete del GNM 200
	- 3 che si ripristini il grilletto (ON)

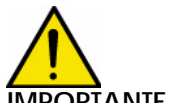

**IMPORTANTE : Attenzione: nel caso di grilletto interno [vedere § 4.2.2.5 pag. 14](#page-13-0).** 

#### <span id="page-18-1"></span><span id="page-18-0"></span>4.3.1. Schermate di guasto

Per la designazione del guasto [vedere § 4.3.2 pag. 21](#page-20-13) - [vedere § 4.3.29 pag. 25](#page-24-1)

#### **Guasti di messa in tensione**:

Se l'UAT è disinserito, viene visualizzato il seguente messaggio:

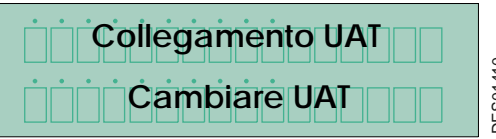

Per le UAT con memoria, i messaggi della seguente tabella si possono visualizzare al momento della messa in tensione.

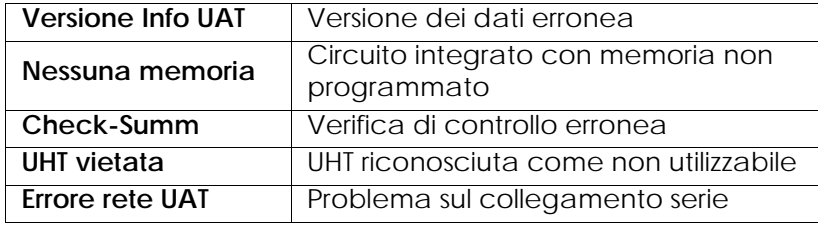

Viene visualizzato il seguente messaggio, ad esempio:

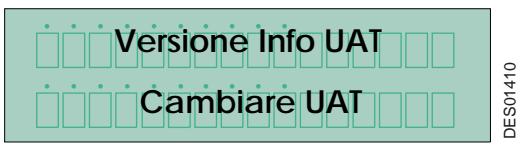

**Guasti di funzionamento tipo A**:

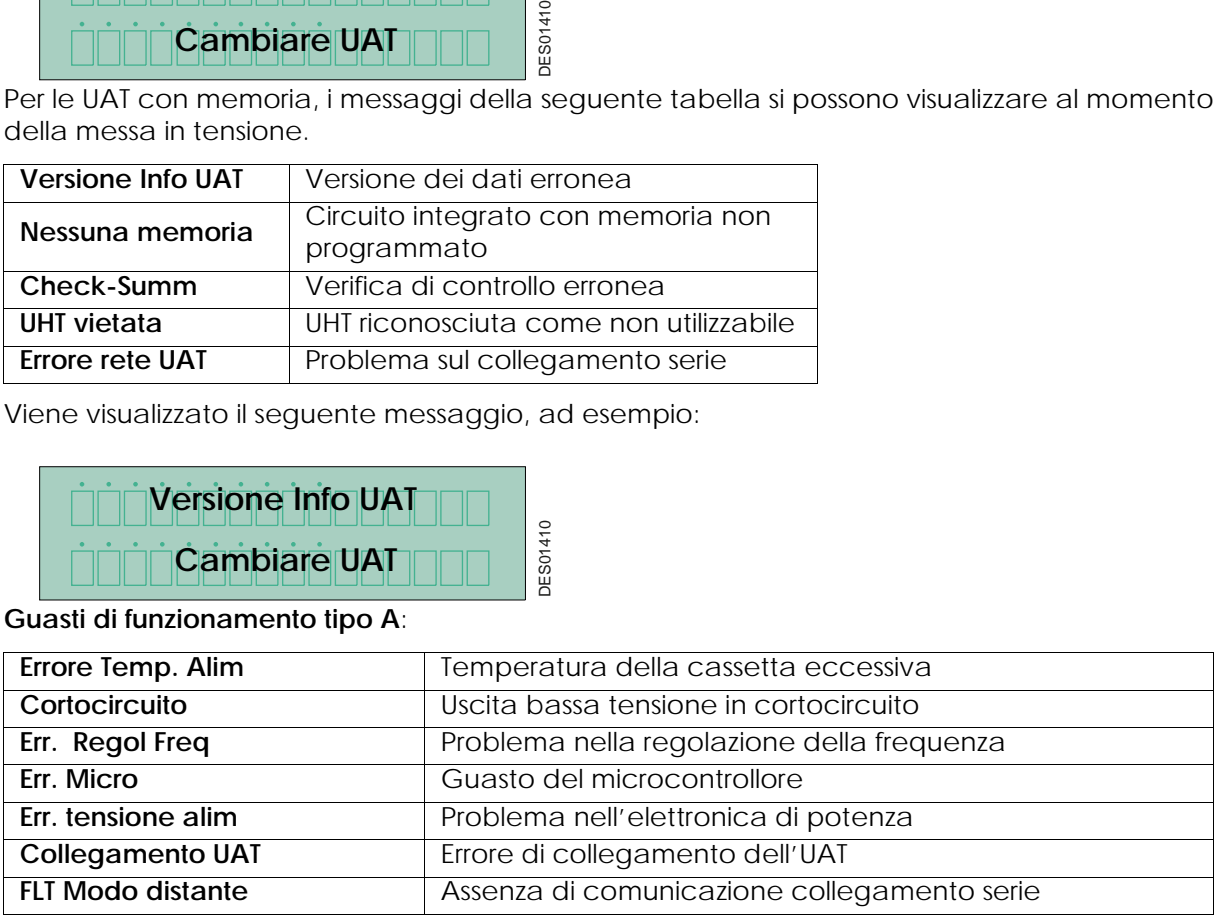

Viene visualizzato il seguente messaggio, ad esempio:

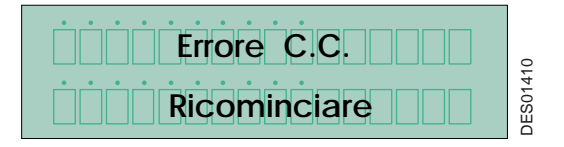

**Guasti di funzionamento tipo B**:

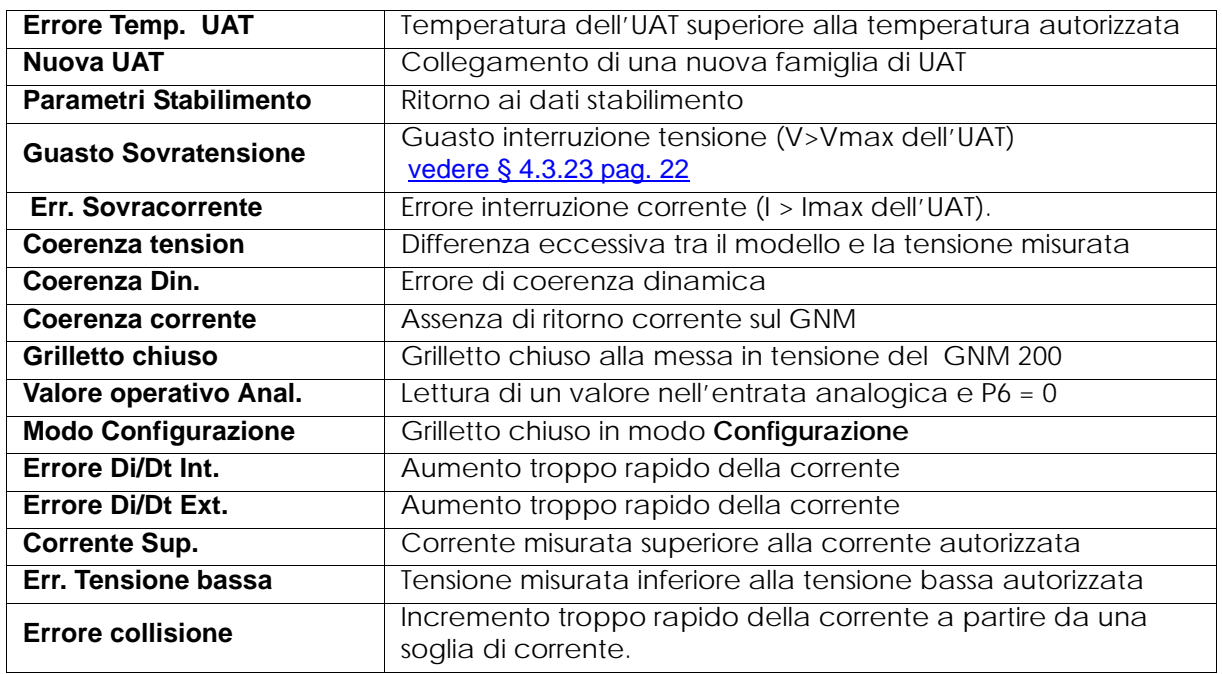

Viene visualizzato il seguente messaggio, ad esempio:

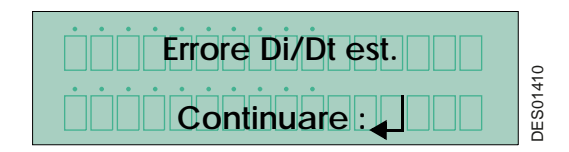

<span id="page-20-13"></span><span id="page-20-0"></span>4.3.2. Versione di parametri dell'UAT

Il guasto "**Versione Info UAT**" è attivato quando viene rilevata una nuova UAT e la versione dei dati contenuta nel circuito integrato con memoria non è aggiornata per il programma del GNM 200.

<span id="page-20-1"></span>4.3.3. Circuito integrato con memoria

Il guasto "**Nessuna memoria**" è attivato quando il circuito integrato con memoria dell'UAT non è programmato.

<span id="page-20-2"></span>4.3.4. Verifica dei dati

Il guasto "**Check-summ**" è attivato quando la verifica dei parametri dell'UAT non è conforme al controllo del GNM 200.

*- Problema di disturbo del cavo bassa tensione.*

#### <span id="page-20-3"></span>4.3.5. Collegamento dell'UAT

Il GNM 200 sorveglia in permanenza la presenza dell'UAT. Se rileva l'assenza di questo collegamento, il GNM 200 visualizza "**Collegamento UAT**". *- Problema di cavo o di connessione*.

<span id="page-20-4"></span>4.3.6. Errore Modo distante Nessuna richiesta durante il periodo TP 20.

<span id="page-20-5"></span>4.3.7. "UAT vietata" Il guasto "UAT vietata" non consente il funzionamento di questa UAT con la versione del GNM.

<span id="page-20-6"></span>4.3.8. Errore rete UAT Al momento della messa in tensione, problema di trasferimento dei dati. - Disturbo, problema di comunicazione

<span id="page-20-7"></span>4.3.9. Guasto di temperatura dell'alimentazione di potenza

Il GNM 200 è munito di un sensore di temperatura che forza un guasto se la temperatura all'interno della cassetta è superiore a 70 °C / 158° F.

*- Problema del GNM o temperatura armadio troppo elevata*

<span id="page-20-8"></span>4.3.10. Guasto di Cortocircuito

E' un'informazione proveniente dall'elettronica di potenza che indica un cortocircuito nel cavo della bassa tensione.

*- Problema di cavo o di UAT*.

<span id="page-20-9"></span>4.3.11. Guasto della regolazione della frequenza

Il GNM 200 ottimizza la potenza fornita sull'UAT armonizzando la frequenza di lavoro dell'UAT. Se il GNM 200 non può ottenere un accordo di frequenza stabile, appare questo guasto. - *Problema UAT.*

<span id="page-20-10"></span>4.3.12. Guasto del microcontrollore Quest'informazione indica che il microcontrollore è in guasto. - *Problema GNM.*

<span id="page-20-11"></span>4.3.13. Guasto della tensione di alimentazione

Il GNM 200 controlla la tensione e la corrente di alimentazione dell'elettronica di potenza. Se un valore diventa troppo elevato, il GNM 200 visualizza "**Err. tensione alim**". - *Problema GNM.*

<span id="page-20-12"></span>

4.3.14. Guasto di temperatura dell'UAT (?con memoria)

La temperatura letta per l'UAT supera la soglia della temperatura autorizzata.

- *Problema UAT o temperatura cabina troppo elevata.*

#### <span id="page-21-0"></span>4.3.15. Nuova UAT

E' un'informazione che indica che il GNM 200 ora funziona con una UAT che non appartiene alla stessa famiglia dell'UAT utilizzata precedentemente.

<span id="page-21-1"></span>4.3.16. Parametri Stabilimento

Questa informazione indica che l'operatore ha azionato la forzatura dei parametri di stabilimento al momento della messa in tensione del GNM 200.

<span id="page-21-2"></span>4.3.17. Guasto sovratensione – Guasto sovracorrente

Questo messaggio di guasto appare in caso di tensione o di corrente eccessiva sull'UAT.

- *Guasti costanti: problema di cavo bassa tensione o di connessione, problema di UAT non conforme.*

- *Guasti intermittenti: problema cavo BT deteriorato (micro interruzione) o disturbo sul cavo BT.*

#### <span id="page-21-3"></span>4.3.18. Coerenza statica

Questo guasto indica (20 kV parametrizzazione stabilimento) tra il valore teorico di AT calcolato dal GNM 200 e il valore di tensione rilevato sull'UAT

- *Guasti costanti: problema di cavo bassa tensione o di UAT.*

*- Guasti intermittenti: problema del ciclo avvio /arresto/ funzionamento AT troppo veloce.*

<span id="page-21-4"></span>4.3.19. Coerenza dinamica

Il GNM 200 ha rilevato una differenza eccessiva tra il comando di potenza e l'alta tensione applicata all'UAT.

- *Problema di cavo BT o di connessione o UAT fuori uso.*

<span id="page-21-5"></span>4.3.20. Coerenza corrente

Il GNM 200 non rileva corrente proveniente dall'UAT.

- *Problema di cavo BT o di connessione.*

#### <span id="page-21-6"></span>4.3.21. Grilletto chiuso

Due casi:

Se il grilletto è chiuso al momento della messa in tensione del GNM 200, esso visualizza il guasto "**Grilletto chiuso**".

Per sicurezza il GNM impedisce questa modalità di funzionamento.

Se il GNM è configurato con grilletto interno (P5 =0) senza riarmo esterno (P9 =0) e riceve un segnale sull'entrata grilletto esterno, questo visualizza "Grilletto chiuso": conflitto grilletto.

- Verificare che non siano presenti errori di configurazione grilletto ([vedere § 4.2.2.5 pag. 14](#page-13-0))
- Verificare che il processo non comandi il grilletto prima della potenza altrimenti modificare il processo

- *In caso di problemi di disturbo, verificare la schermatura dei cavi BT (vedere manuale d'uso UAT).*

<span id="page-21-7"></span>4.3.22. Valore operativo analogico

Il GNM 200 visualizza "**Valore operativo anal.**" quando vi è un valore operativo esterno sull'entrata analogica con la regolazione del valore operativo all'interno (P6=0).

<span id="page-21-8"></span>- *Configurazione non corretta o errore di modulazione.*

#### <span id="page-21-10"></span>4.3.23. Modo configurazione

Questo guasto indica che il grilletto è chiuso durante la fase di configurazione.

**Nota: l'alta tensione è vietata in modo** configurazione**.** 

- *Errore di modulazione.*

<span id="page-21-9"></span>4.3.24. Errore Di/Dt Int. - Errore Di/Dt Ext.

Il Di/Dt rileva variazioni di corrente eccessive. Il GNM 200 è ideato con due sistemi di controllo del Di/Dt [vedere § 4.3.28 pag. 23](#page-22-5)

Il primo controllo del Di/Dt è pilotato da un circuito analogico esterno. Quando il valore supera 50mA/s, il GNM 200 visualizza il guasto "**Guasto Di/Dt est.**" .

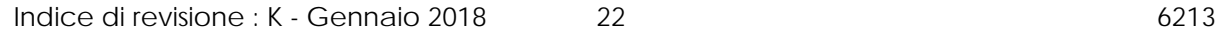

Il secondo controllo del Di/Dt è pilotato dal software. Quando il valore supera una soglia programmata, il GNM 200 visualizza il guasto "**Guasto Di/Dt int.**".

Occorre modificare una soglia di tensione minima configurata in stabilimento (ad esempio: 6 kV) affinché la protezione del Di/Dt interno funzioni.

L'applicazione di questa protezione Di/Dt può dipendere dal tipo di UHT, [vedere § 4.2.2.14 pag.](#page-16-0) [17](#page-16-0)

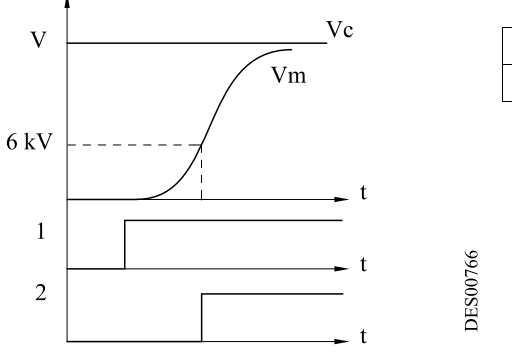

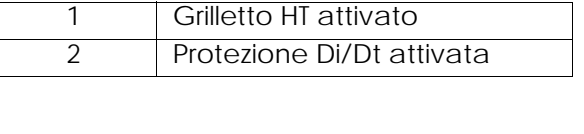

#### <span id="page-22-0"></span>4.3.25. Corrente di superamento

Quando è attiva, il GNM 200 verifica che la misura della corrente dell'UHT sia inferiore alla soglia programmata. In caso contrario, il GNM 200 visualizza il guasto "**Corrente Superata**" [vedere §](#page-22-5) [4.3.28 pag. 23](#page-22-5).

#### <span id="page-22-4"></span><span id="page-22-1"></span>4.3.26. Guasto tensione bassa

In caso di limitazione di corrente, la tensione scende al di sotto di una soglia e il guasto scompare.

Tale guasto può verificarsi:

- Nel caso in cui il sistema sia ideato per lavorare in limitazione di corrente (mai in carica interna).
- Nel caso in cui il valore operativo sia inferiore alla soglia, quando la corrente raggiunge lo, il guasto può essere di "Superamento corrente" o di "Tensione bassa".

- *Problema di cavo BT o [vedere § 4.3.28 pag. 23](#page-22-5).*

#### <span id="page-22-2"></span>4.3.27. Guasto collisione

L'applicazione di questa protezione dipende dal tipo di UHT e corrisponde al rilevamento di un Di/Dt al di sopra della soglia di corrente (60mA).

- *Prossimità tra il polverizzatore e la massa (pezzo,...).*

<span id="page-22-5"></span><span id="page-22-3"></span>4.3.28. Guasti connessi al consumo di corrente

- Di/Dt Int. Errore Di/Dt Ext.
- Corrente di superamento o Tensione bassa

I vari UHT sono dotati di caratteristiche massime di tensioni e di corrente che gli sono propri.

I parametri stabilimento di limitazione e disgiunzione di corrente sono impostati su tale valore nominale di corrente.

Il consumo di corrente dipende da svariati fattori specifici per ogni impianto. Si raccomanda di impostare la soglia di attivazione della corrente su un valore lievemente superiore al consumo massimo in funzionamento normale, in modo tale da rilevare ogni sovracorrente che potrebbe comportare rischi per la sicurezza.

**IMPORTANTE : Il corretto funzionamento della protezione contro le sovracorrenti deve essere controllato quotidianamente. Tale verifica deve avvenire in assenza di atmosfera esplosiva, avvicinando una massa all'elettrodo del polverizzatore sotto tensione. L'operatore dovrà essere collegato alla terra e il modulo di comando deve entrare in guasto.**

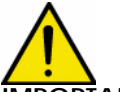

**IMPORTANTE : Ogni riduzione della sensibilità dei parametri di sicurezza compromette la stessa.**

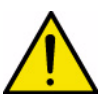

#### **IMPORTANTE : In caso di qualsiasi disgiunzione connessa al consumo di corrente, è necessario e indispensabile individuare e risolvere le cause di tali disgiunzioni.**

La cause possono dipendere da svariati fattori:

- Vicinanza del pezzo al polverizzatore (posizione aleatoria o bilanciamento del pezzo da verniciare, traiettoria del robot, ...).
- Consumo dei vari circuiti di verniciatura (resistività delle vernici e dei solventi da controllare o modifica di tali valori). Nota: Il potenziale delle linee prodotto a monte dei polverizzatori è proporzionalmente suddiviso in base alla distanza tra la prima massa (o kV) e l'alta tensione del polverizzatore. In caso di utilizzo di prodotti infiammabili e al fine di confinare l'alta tensione all'interno delle macchine, è necessario vietare ogni risalita di AT verso i sistemi di alimentazione o di recupero. Ne deriva l'obbligo di mettere a terra i tubi prodotti il più vicino possibile al polverizzatore e in cabina. Si consiglia una distanza lineare di circa 2 m. Per le resistività più deboli che richiedano una distanza superiore a 2m, contattare SAMES KREMLIN.
- Pulizia dei polverizzatori (in particolare in occasione dell'utilizzo di vernici conduttrici).
- Condizioni e pulizia degli scarichi.
- Tenuta in alta tensione delle particelle conduttrici delle vernici metallizzate (l'utilizzo di un "coil" migliora la tenuta in alta tensione").
- Guasto di isolamento dei materiali isolanti (tubi vernici o solventi e terra, isolamento tra anima e semiconduttore del cavo alta tensione...).
- Messa a terra non corretta del semiconduttore del cavo AT o delle parti metalliche carichi e scarichi mediante influenza.
- Contatto alta tensione non corretto (es cavo alta tensione troppo corto nel pozzetto dell'UHT, ...).
- Mancato rispetto delle procedure di manutenzione preventiva (lubrificazione dielettrica raccomandata da **SAMES KREMLIN**, in particolare sui collegamenti AT, pozzetti dell'UHT...).
- Condensazione d'acqua (sul coperchio del polverizzatore o nelle tubazioni dell'aria...).

Indice di revisione : K - Gennaio 2018 24 6213

- Non pulizia del piano di posa dei polverizzatori.
- <span id="page-24-0"></span> $\bullet$  ....
- <span id="page-24-1"></span>4.3.29. Gestione dei guasti: Comportamento dell'alta tensione dopo un guasto di funzionamento tipo B
- 4.3.29.1. Grilletto esterno (P5 = 1)

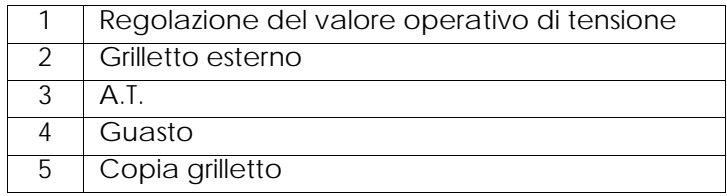

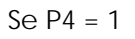

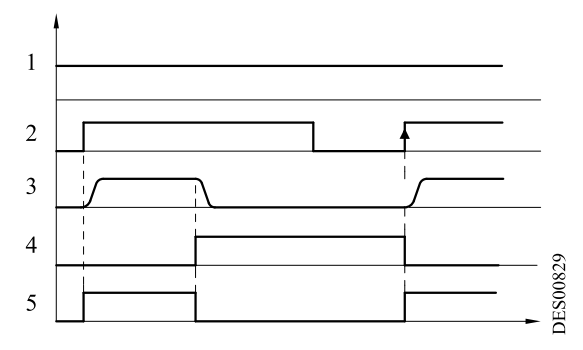

Se  $P4 = 0$ 

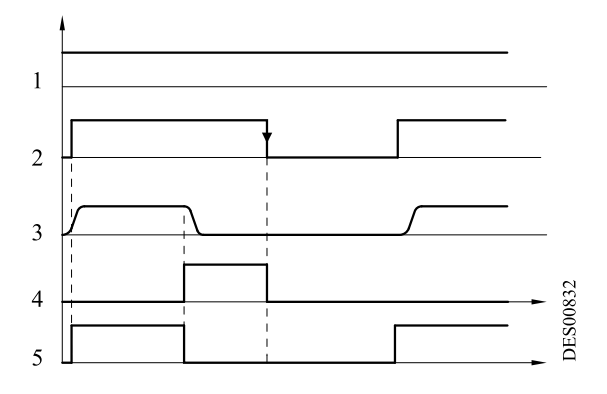

#### 4.3.29.2. Grilletto interno (P5 = 0)

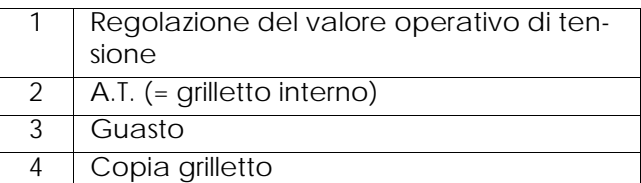

Se  $P4 = 1 e P9 = 0$ 

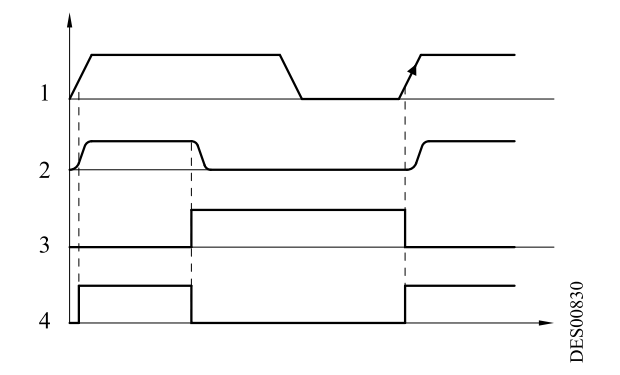

Se  $P4 = 0 e P9 = 0$ 

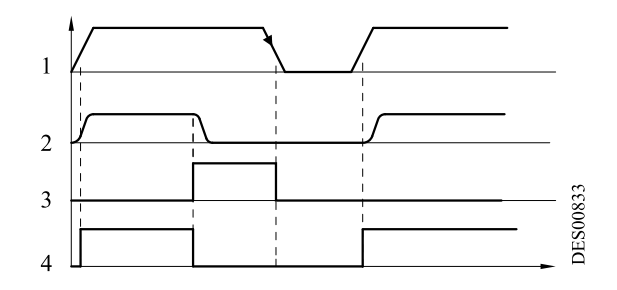

Se  $P9 = 1 (P4 = 0 \text{ o } 1)$ 

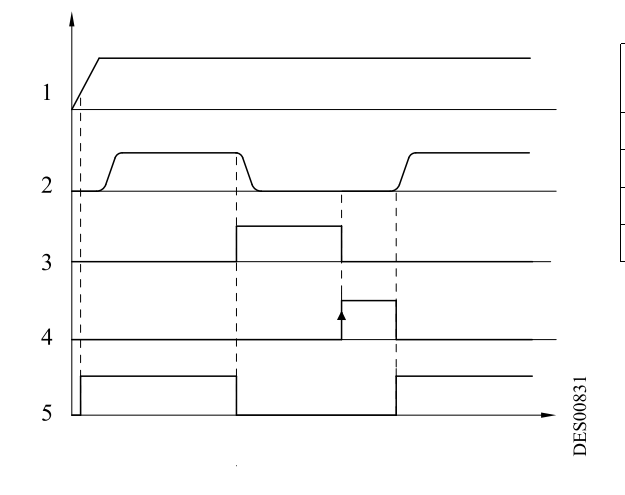

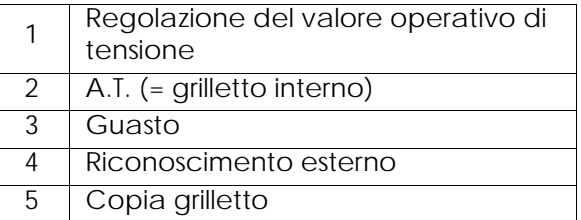

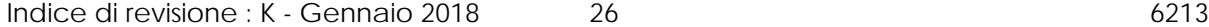

# <span id="page-26-4"></span><span id="page-26-0"></span>**5. Collegamenti bassa tensione**

#### <span id="page-26-1"></span>**5.1. Alimentazione**

Il GNM 200 può essere alimentato da un tensione di 220 V o di 110 V, 50 Hz o 60 Hz.

#### **Nota: Il valore della tensione è indicato nel GNM 200.**

#### <span id="page-26-2"></span>**5.2. Modulo GNM 200**

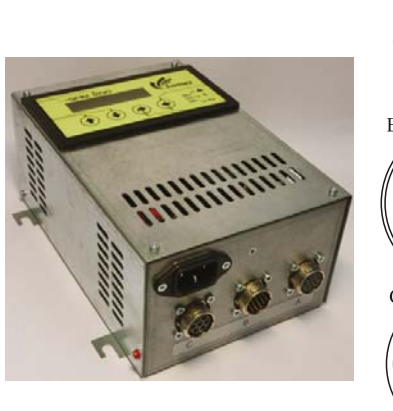

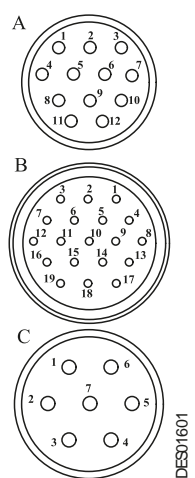

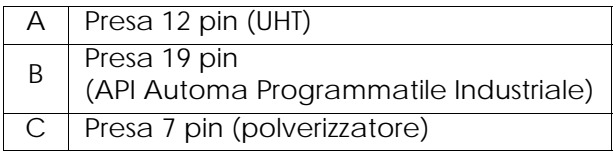

<span id="page-26-3"></span>**5.3. Presa 12 pin (A)** Collegamento all'UHT.

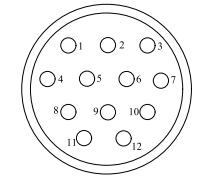

**DES00595** 

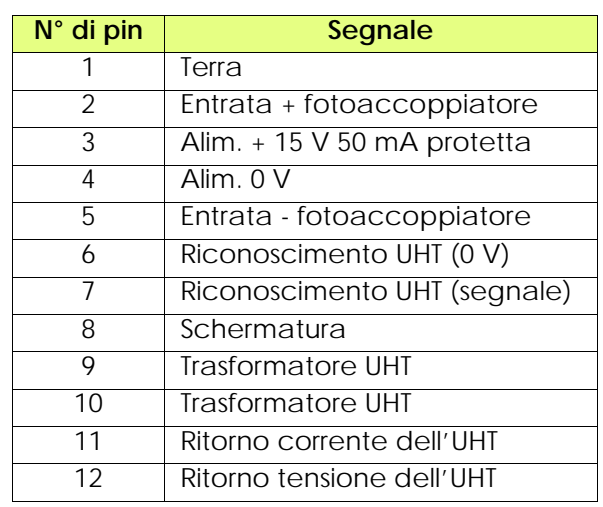

#### <span id="page-27-0"></span>**5.4. Presa 7 pin (C)**

Consente di conoscere lo stato del grilletto (presenza AT).

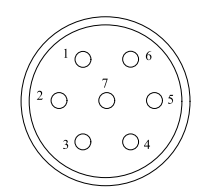

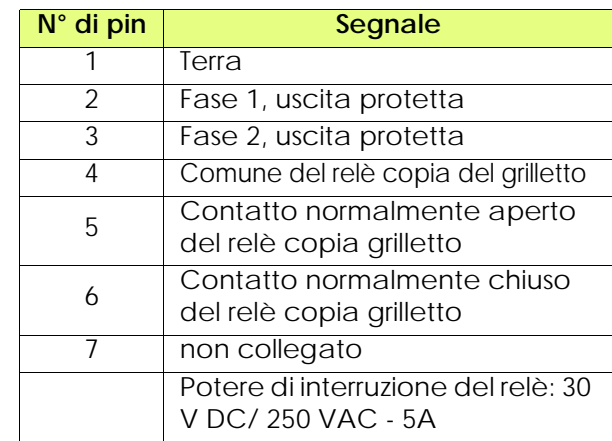

**IMPORTANTE : In caso di utilizzo dei relè in 110 o 220 V, il rivestimento dei contatti per l'utilizzo nel livello basso andrà distrutto. In questo caso, non sarà più possibile utilizzarlo con un API.** 

**DES00597** 

Esempio di cablaggio d'API :

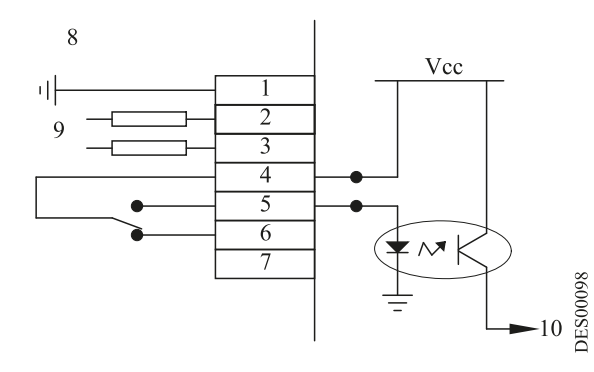

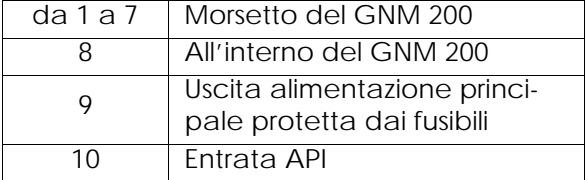

Cablaggio di una lampada di segnalazione "AT presente",

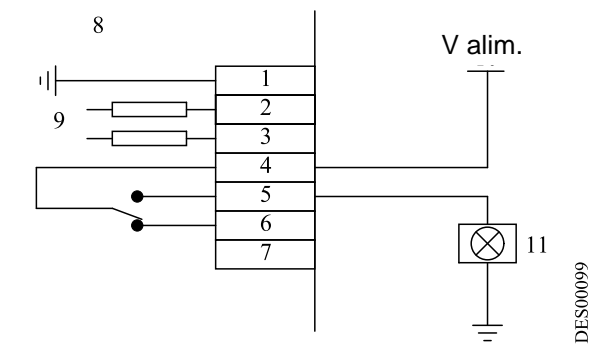

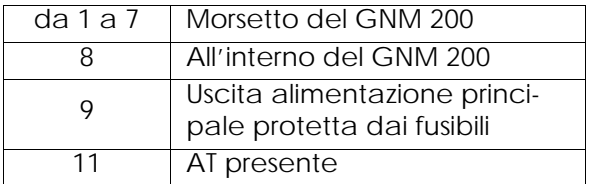

<span id="page-28-0"></span>**5.5. Presa da 19 pin (B): entrate / uscite**

Collegamento ad un API :

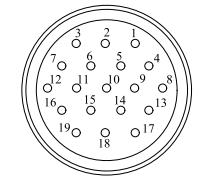

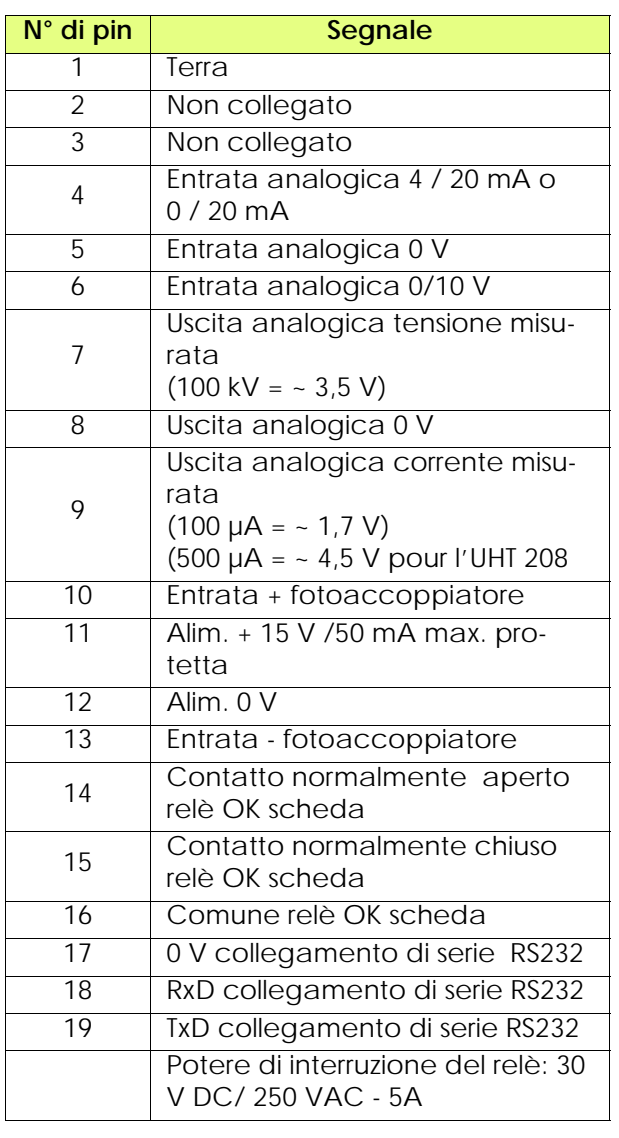

La massa è collegata alla terra tramite la scheda.

#### <span id="page-28-2"></span><span id="page-28-1"></span>5.5.1. Entrata analogica

Il cablaggio del valore operativo esterno può essere effettuato con un segnale di corrente (4- 20 mA) oppure con un segnale di tensione (0-10 V).

**DES00596** 

5.5.1.1. Valore operativo 4-20 mA

L'equivalenza in scala è eseguita all'interno del GNM 200.

20 mA corrispondono a 100 kV. Per una UAT in cui la tensione massima è inferiore a 100 kV, il valore massimo dell'alta tensione viene livellato automaticamente.

5.5.1.2. Valore operativo 0-10 V

Il rapporto in scala è eseguito all'interno del GNM 200.

10 V corrispondono a 100 kV. Per una UAT in cui la tensione massima è inferiore a 100 kV, il valore massimo dell'alta tensione viene livellato automaticamente.

<span id="page-29-0"></span>5.5.2. Uscite tensione e corrente misurate Non sono calibrate all'interno del GNM 200.

5.5.2.1. Uscita tensione misurata

 La scala della tensione misurata è di 3,5 V per 100kV. L'impedenza minima del materiale di misura deve essere di 50 kΩ

5.5.2.2. Uscita corrente misurata

La scala della corrente misurata è di 1,7 V per 100 µA, 4,5 V per 500 µA per un'UHT 208. L'impedenza minima del materiale di misura deve essere di 50 kΩ.

<span id="page-29-1"></span>5.5.3. Cablaggio del grilletto esterno

Il comando del grilletto esterno può essere effettuato in due modi:

- Per contatto a vuoto (cablaggio consigliato),
- Tramite utilizzo della tensione esterna situata tra 12 e 24 Vdc ([vedere § 5.5.3.2 pag. 31\)](#page-30-0).

5.5.3.1. Contatto a vuoto. Sono possibili due casi:

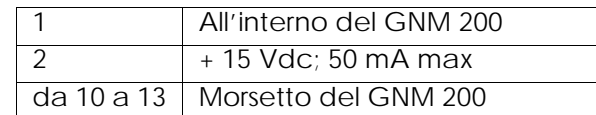

**DES00101** 

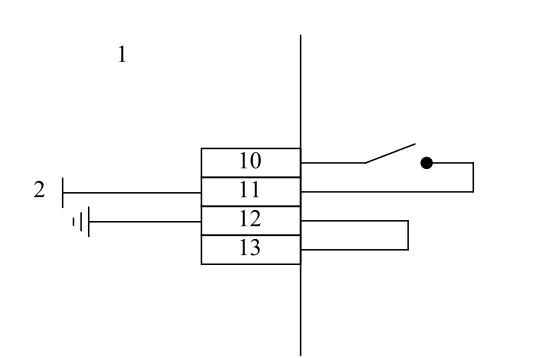

o:

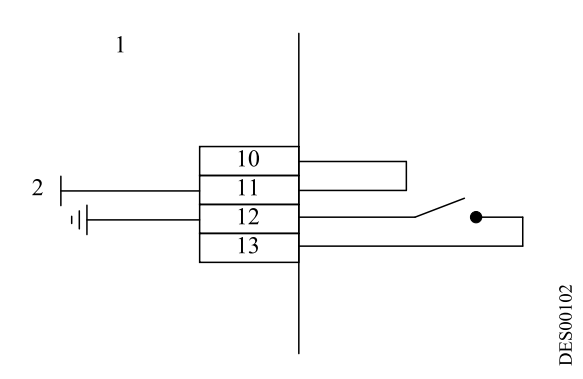

<span id="page-30-0"></span>5.5.3.2. Utilizzo della tensione esterna La tensione esterna deve situarsi tra 12 e 24 Vdc. L'impedenza di questa entrata è di circa 1 kΩ.

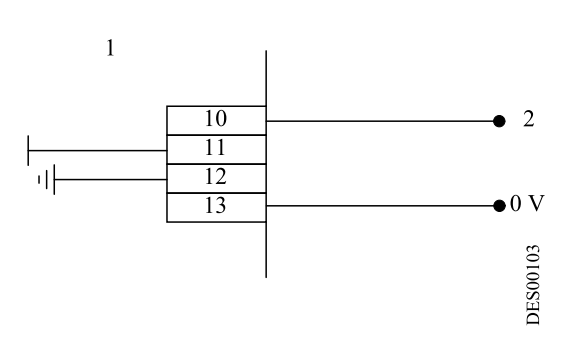

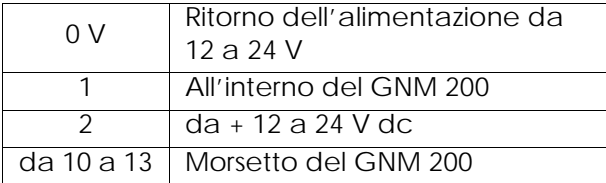

**IMPORTANTE : Le entrate 10 e 13 sono entrate isolate otticamente. Sono quindi isolate dalla terra.**

**Accertarsi che lo 0 V dell'alimentazione da 12 a 24 V sia ad un potenziale simile al potenziale della terra.** 

<span id="page-31-0"></span>5.5.4. Utilizzo delle informazioni inerenti i guasti

Il contatto chiuso del relè OK scheda segnala che la scheda è in tensione e che non vi è nessun guasto.

**IMPORTANTE : In caso di utilizzo dei relè in 110 o 220 V, il rivestimento dei contatti per l'utilizzo nel livello basso andrà distrutto. In questo caso, non sarà più possibile utilizzarlo con un API.** 

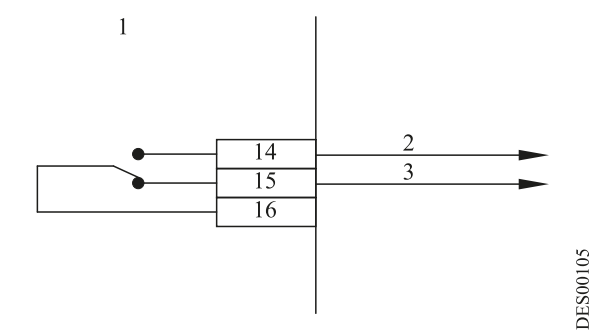

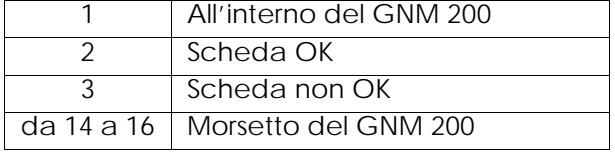

Cablaggio di collegamento con un API :

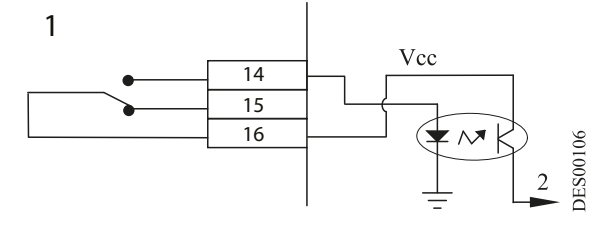

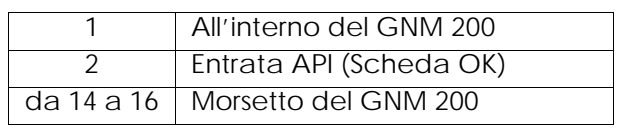

Cablaggio di una lampada di segnalazione di guasto AT:

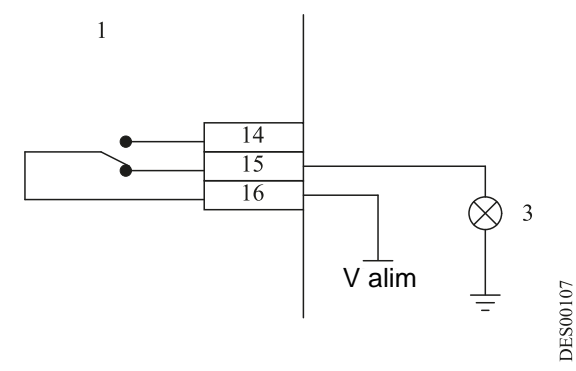

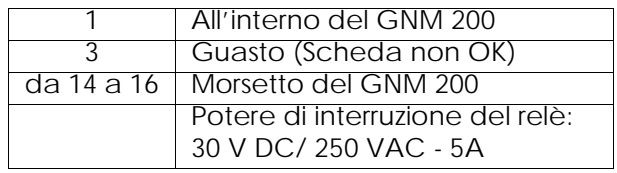

### <span id="page-32-0"></span>**6. Schema del menu utente**

(gli schemi riportati in questo capitolo sono indicativi).

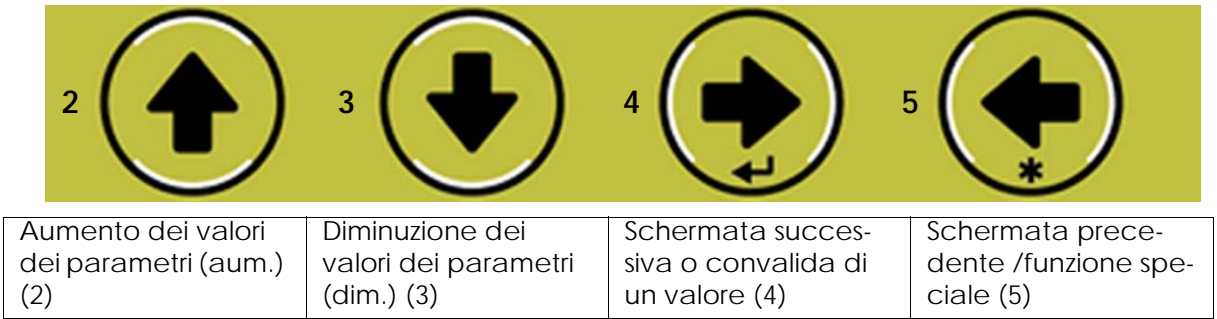

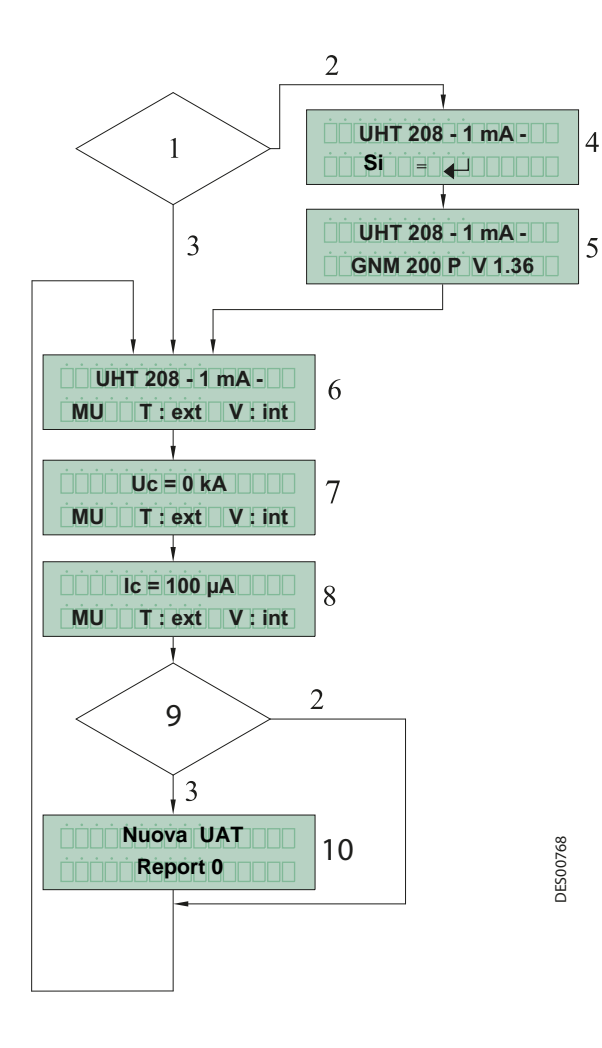

#### **Menu Utente del GNM 200**

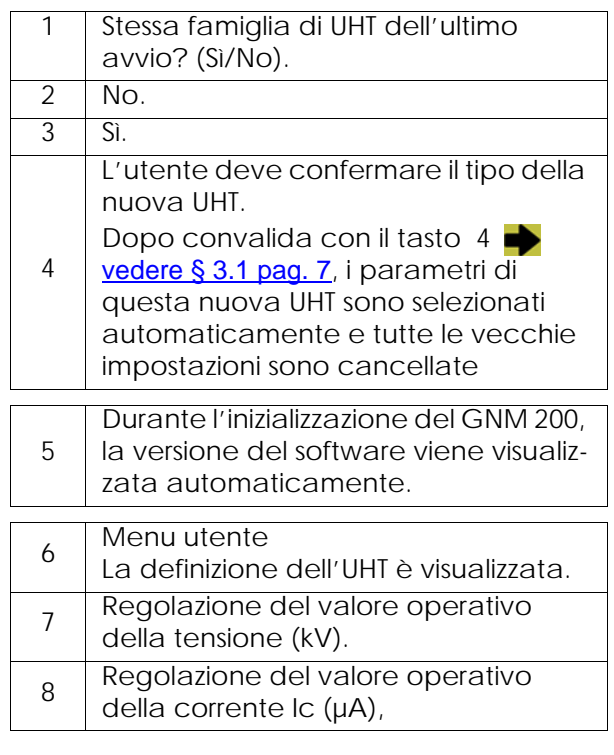

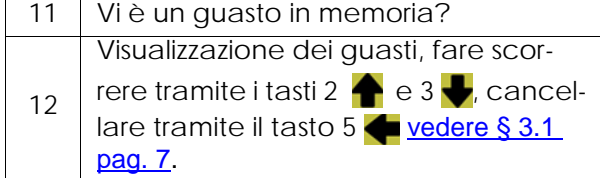

# <span id="page-33-0"></span>**7. Chiedere schema del Menu Configurazione**

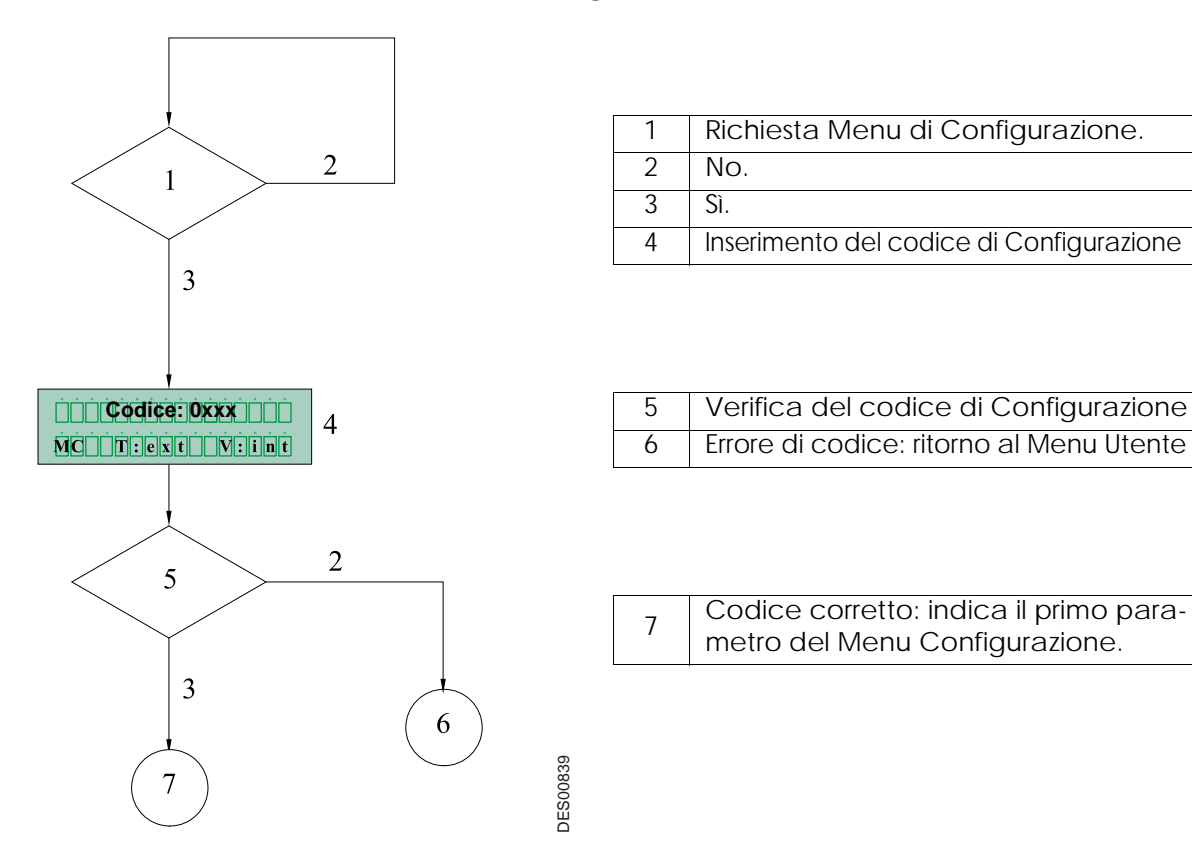

# <span id="page-34-2"></span><span id="page-34-0"></span>**8. Riferimenti GNM 200**

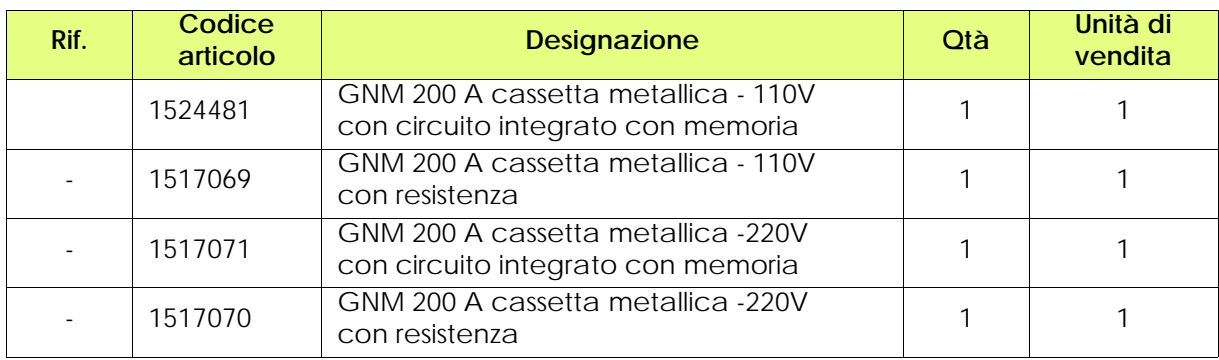

# <span id="page-34-3"></span><span id="page-34-1"></span>**9. Prese**

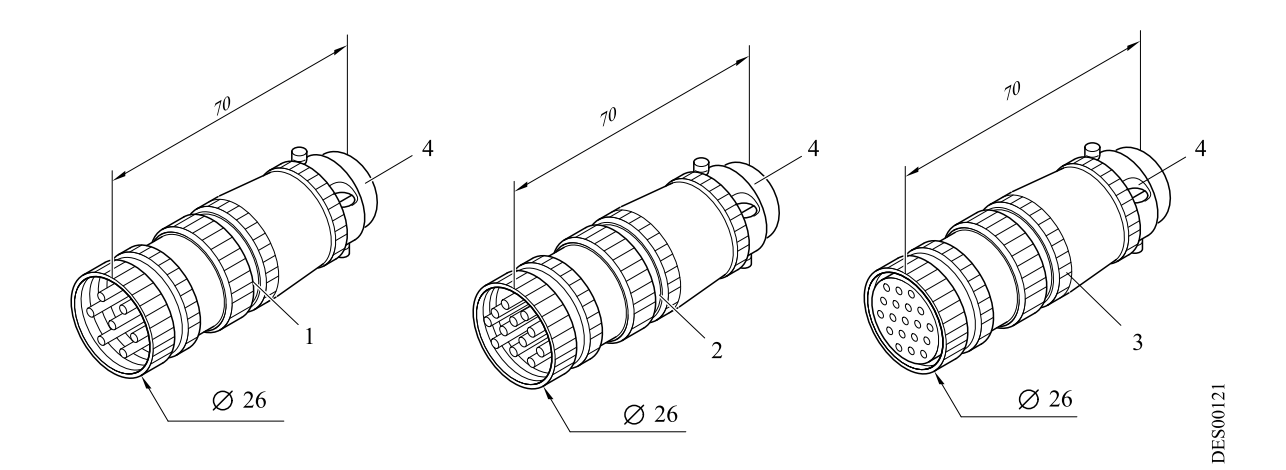

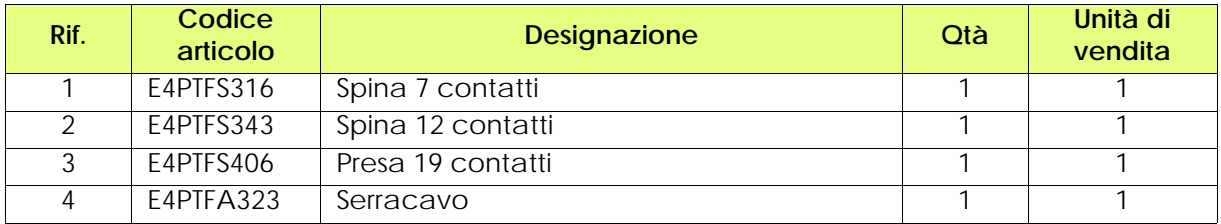